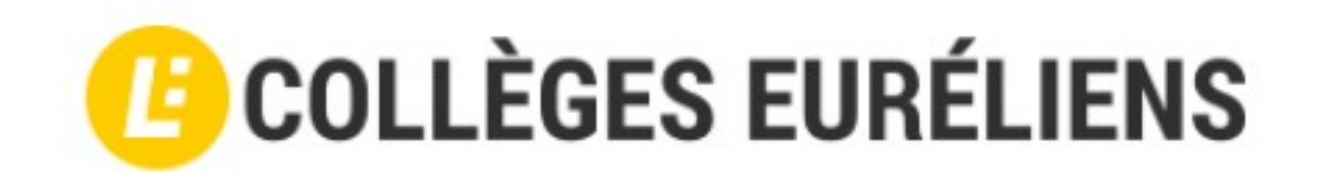

# **Activation des comptes E.N.T. (Élèves)**

## **Les informations de connexion**

*Munissez-vous des informations de connexions remises par le collège.* 

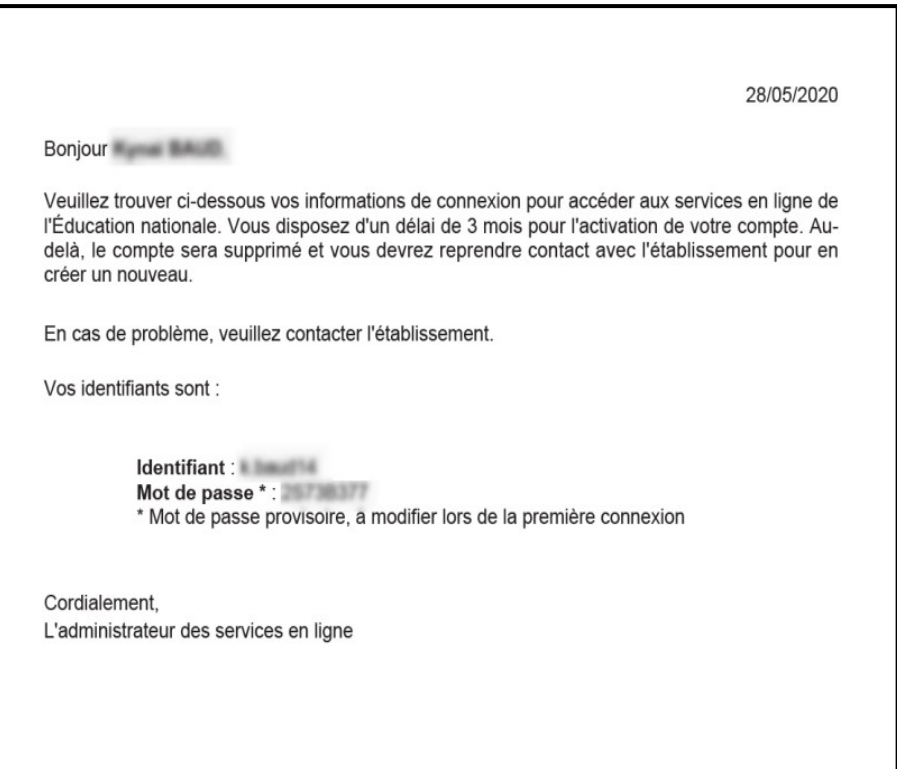

## **L'E.N.T des collèges d'Eure et Loir**

### *Connectez-vous (en haut à droite) au site Www.colleges-eureliens.fr*

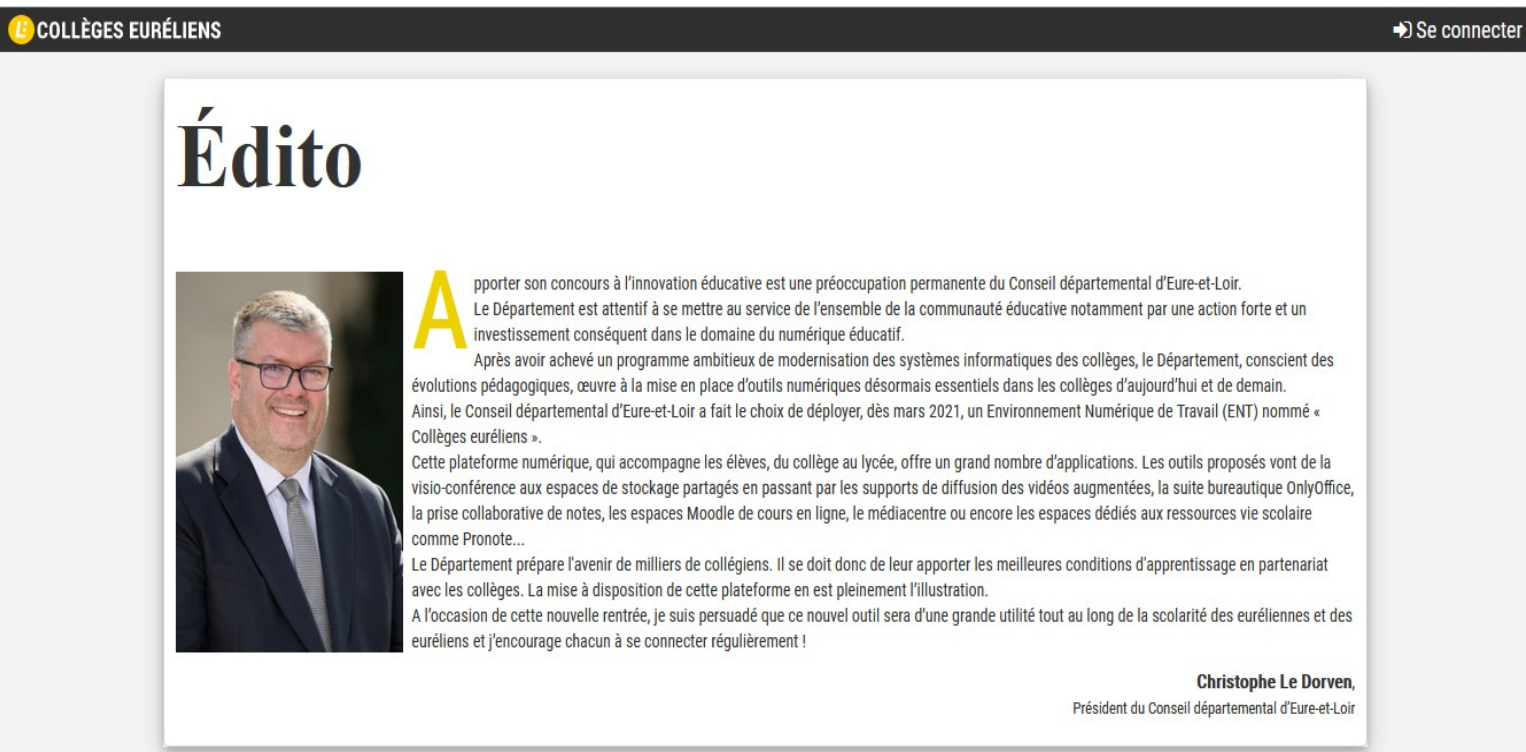

### *Choisir l'accès «Élève Educonnect»*

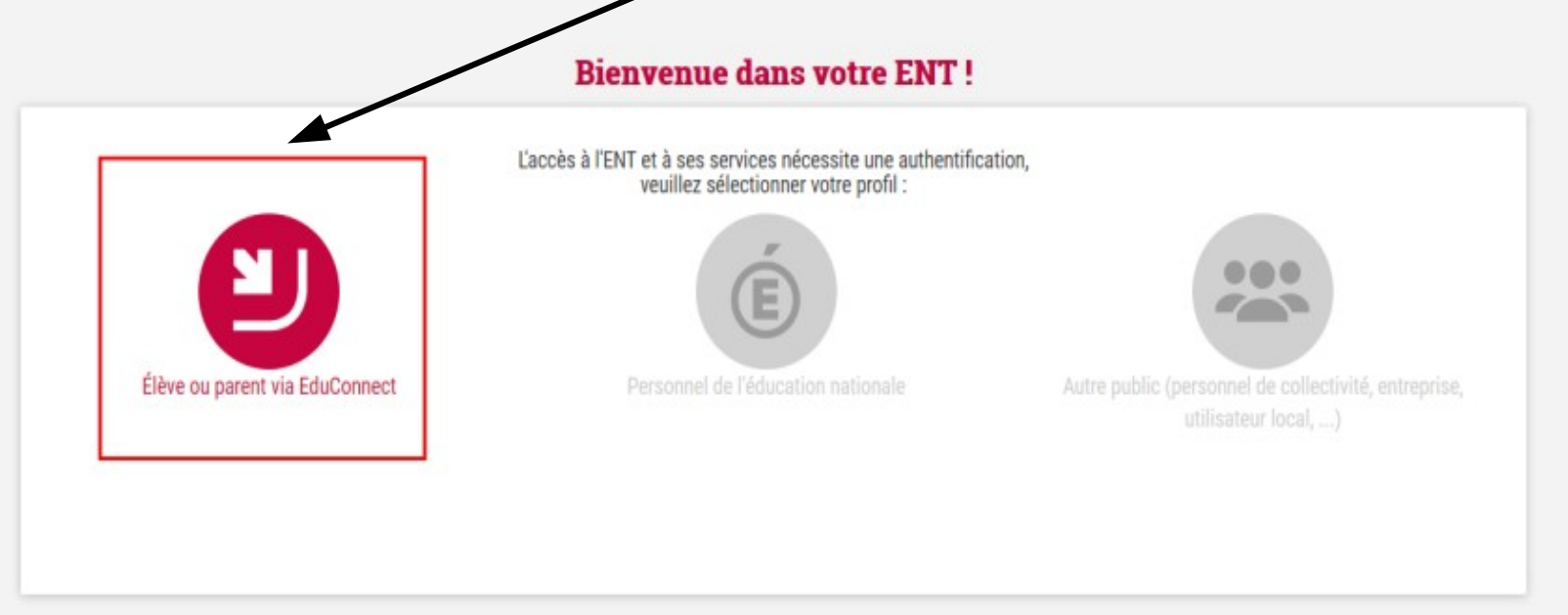

## Saisir l'identifiant et le mot de passe

### 28/05/2020

### Bonjour **Communist Communist Communist Communist**

Veuillez trouver ci-dessous vos informations de connexion pour accéder aux services en ligne de l'Éducation nationale. Vous disposez d'un délai de 3 mois pour l'activation de votre compte. Audelà, le compte sera supprimé et vous devrez reprendre contact avec l'établissement pour en créer un nouveau.

En cas de problème, veuillez contacter l'établissement.

Vos identifiants sont

Identifiant : Il imported Mot de passe \*: \* Mot de passe provisoire, a modifier lors de la première connexion

Cordialement. L'administrateur des services en ligne

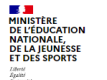

**ÉduConnect** Un compte unique pour les services numériques des écoles et des établissements

### Le compte ÉduConnect peut donner accès :

### · aux démarches en ligne, comme la fiche de renseignements, la demande de

bourse, etc : · à l'espace numérique de travail (ENT) ; livret scolaire

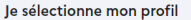

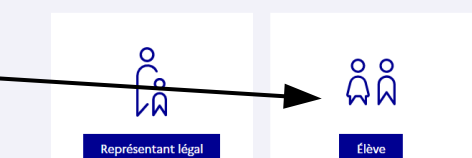

## **Cliquer sur « Gérer mon compte »**

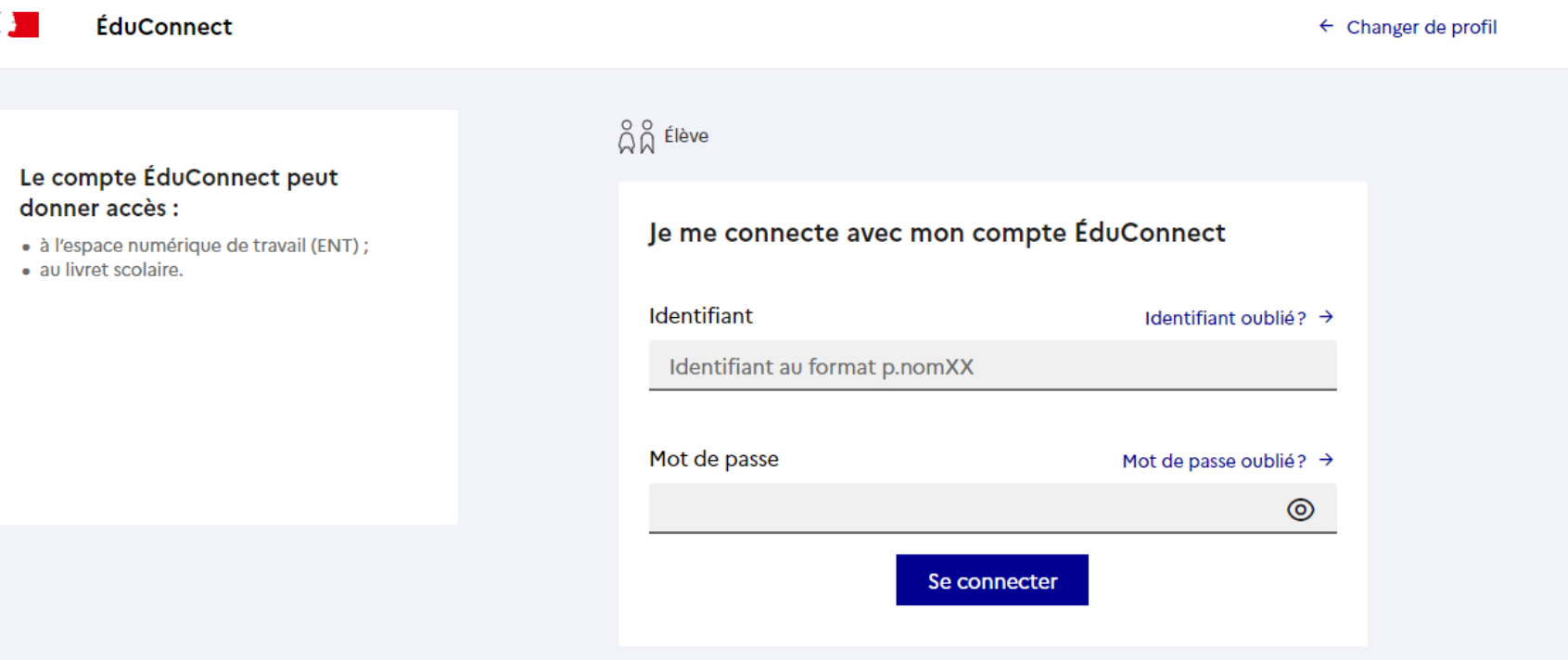

## **Personnaliser votre mot de passe.**

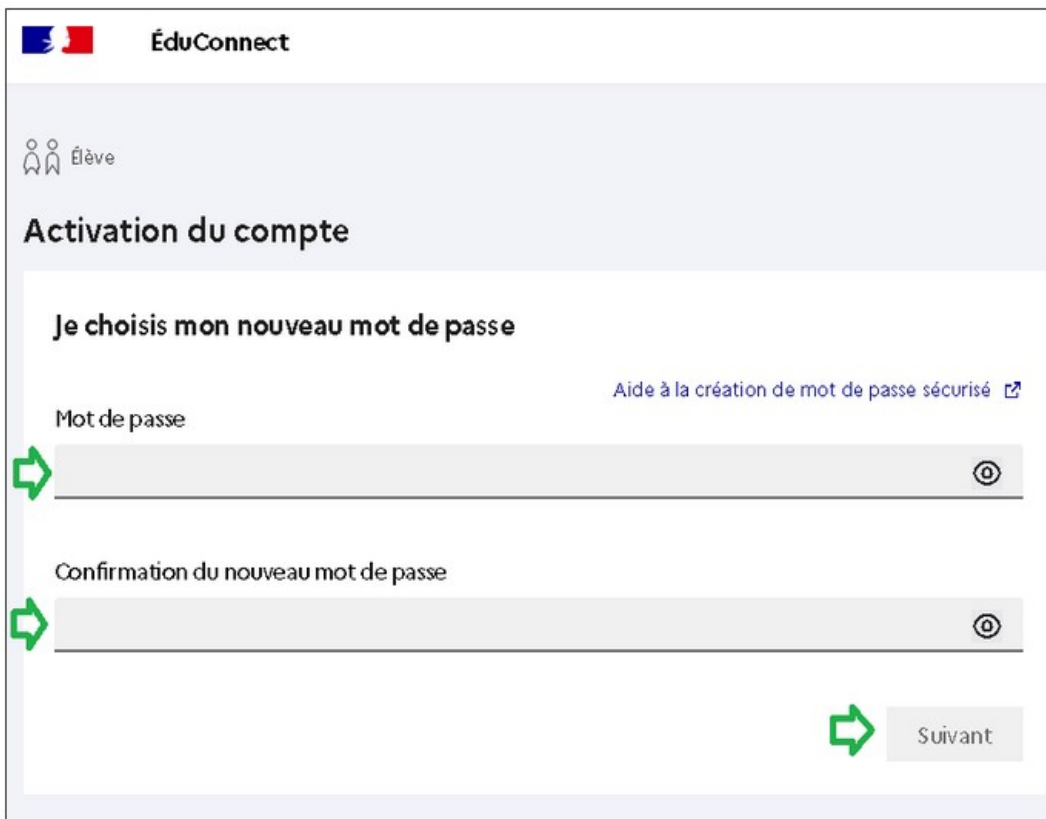

### **Attention !**

Le mot de passe doit comporter au moins …

- **8 caractères**
- 1 **minuscule**
- 1 **caractère spécial** (!?@#\$(){}[]\_&=+-  $%^{\circ *}\leq E\mu$ .:;)
- 1 **chiffre**

*L' adresse mail permet de récupérer le mot de passe en cas d'oubli.*

## **Confirmer votre identité**

### ÉduConnect

**A** 

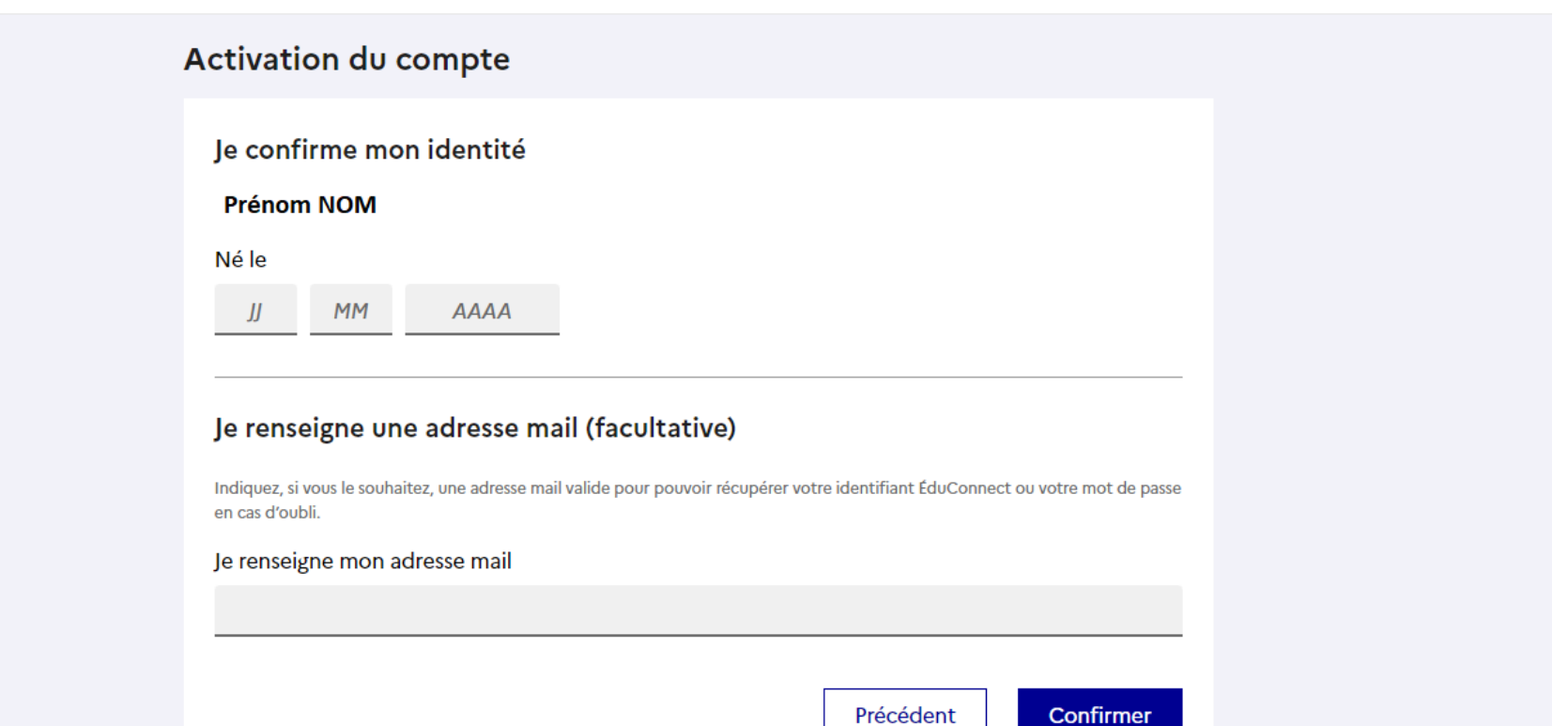

### **Votre compte est activé !**

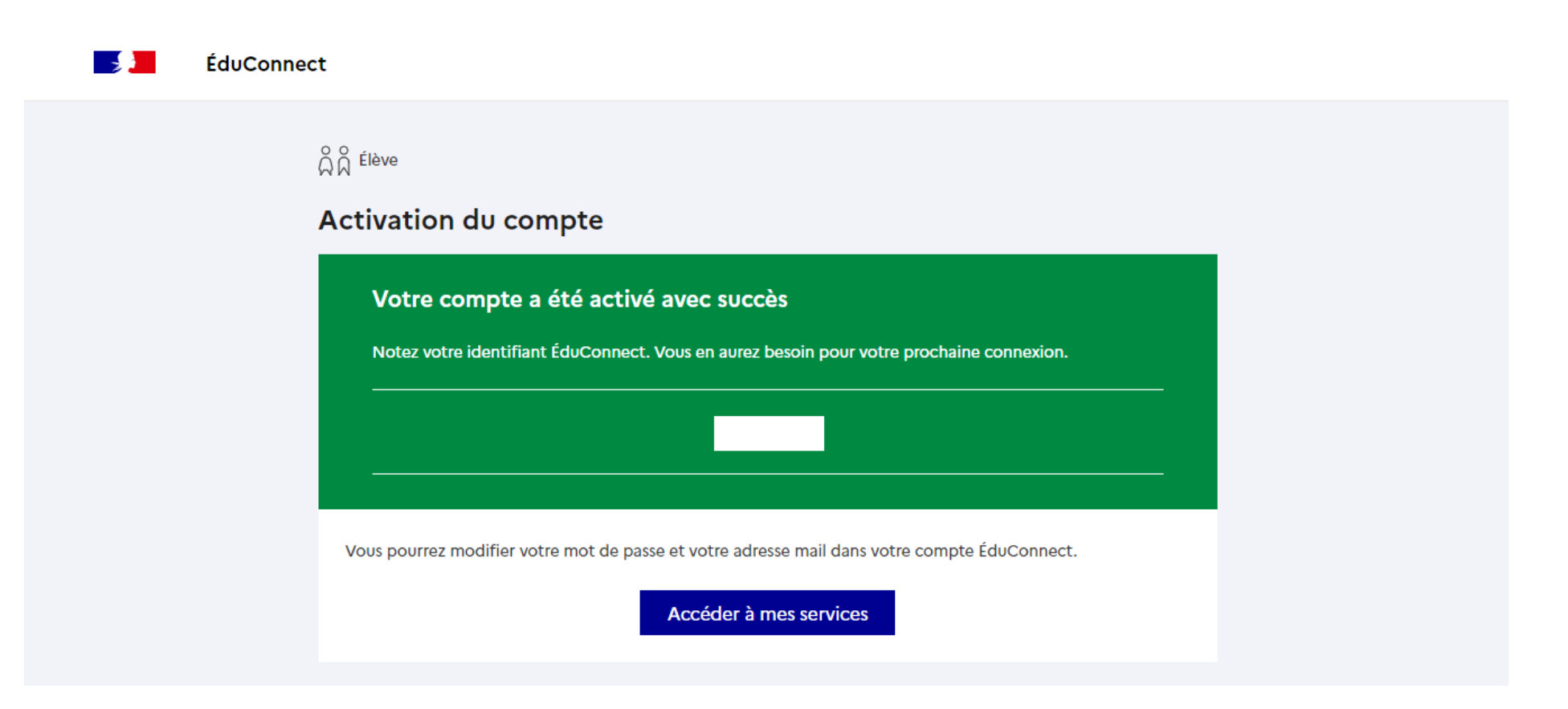

### **Bienvenue sur l'E.N.T.**

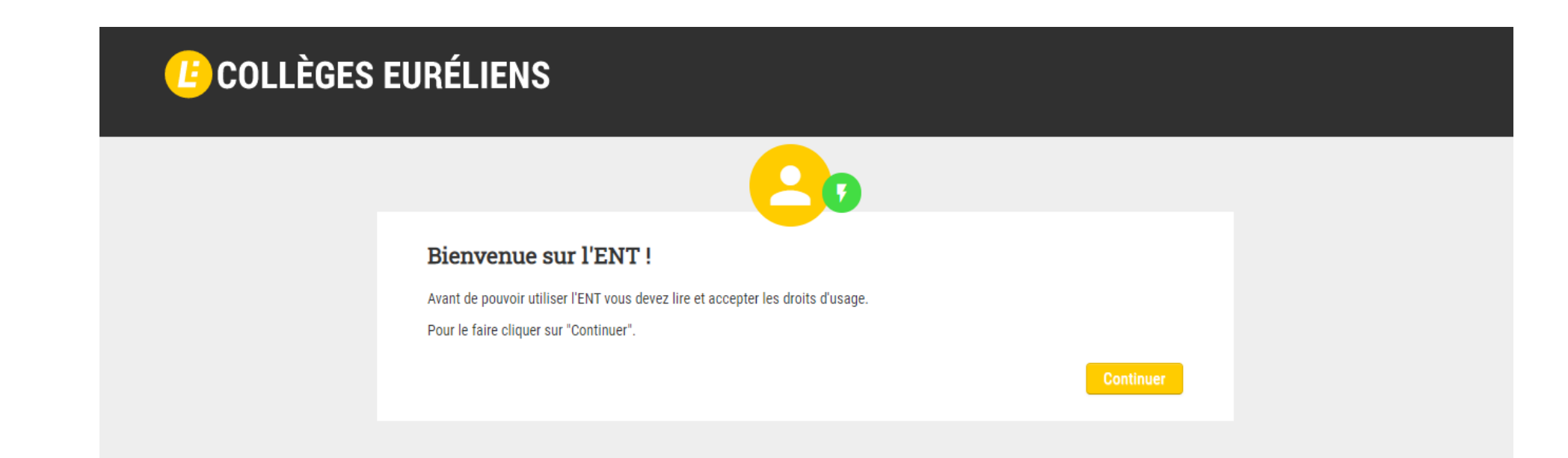

## Accepter les conditions générales de  $I'E.N.T.$

### Conditions Générales d'Utilisation

Merci de lire et d'accepter les Conditions Générales d'Utilisation (CGU). Ces règles sont destinées à encadrer l'utilisation de l'ENT, le tout dans le respect des droits de chacun. L'acceptation de ces règles vous engage à les respecter !

### Conditions générales d'utilisation de Collèges **Euréliens**

### Présentation de Collèges Euréliens

Collèges Euréliens est un espace numérique de travail (ENT). Ce terme désigne un ensemble de services et de ressources accessibles à tout membre de la communauté éducative, par une entrée unique et sécurisée

Les services et ressources ainsi disponibles dépendent du profil - élève, enseignant, parent, personnel administratif, autre - de l'utilisateur.

Mis en œuvre par le conseil départemental d'Eure-et-Loir. Collèges Euréliens est mis à disposition des utilisateurs, par l'établissement, dans le cadre d'activités scolaires, à l'intérieur ou à l'extérieur de l'établissement, par le biais de tout appareil disposant d'un navigateur web et d'une connexion à Internet.

### Présentation des conditions générales d'utilisation

Le présent document, nommé « condition générales d'utilisation » (CGU) regroupe et décrit l'ensemble des droits et obligations que les responsables de l'ENT et tout utilisateur de ce dernier s'engagent à respecter. Tout utilisateur sera invité, lors de sa première connexion à accepter ces CGU, ce qui implique le respect de celles-ci lors de toute connexion ultérieure. L'utilisateur s'engage à utiliser l'ENT conformément aux présentes CGU et aux lois en vigueur. Dans le cas

contraire, l'utilisateur s'expose à une suspension de l'accès aux services de l'ENT et pourra également faire l'objet de sanctions disciplinaires ou de poursuites pénales.

□ J'ai lu et j'accepte les Conditions Générales d'Utilisation décrites ci-dessus.

# Adresse de messagerie (facultatif)

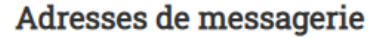

L'ENT vous a attribué automatiquement une adresse électronique correspondant à votre nom.prénom (suivi d'un numéro lorsqu'il y a des homonymes). Elle est uniquement utilisée dans la cadre de l'ENT et ne peut pas être utilisée pour des cummunications externes.

Votre adresse ENT est la suivante :

Contract Contract Contract Contract Contract Contract Contract Contract Contract Contract Contract Contract Co

Vous avez la possibilité de définir une adresse que vous utilisez tous les jours à l'extérieur de l'ENT. Si vous le souhaitez, Les messages internes ENT peuvent aussi être redirigés sur cette adresse.

Adresse électronique externe

Confirmation de l'adresse électronique externe

□ Rediriger mes messages internes ENT vers cette adresse de méssagerie.

**Continuer** 

## **Activation du compte de l'E.N.T.**

### LE COLLÈGES EURÉLIENS Compte activé ! Félicitations ! Votre compte ENT est maintenant actif. Pour activer votre compte il a fallu vous déconnecter de l'ENT. **Accès ENT** Votre messagerie ENT A @colleges-eureliens.fr